# **Point of Care Tools**

**DynaMed** is updated daily and provides current, evidence-based, peer

reviewed information to support decision making at the point of care. It can be accessed from:

- the K-Net Home page by selecting 'Library Services' *(on the top bar)* and then clicking the 'DynaMed' button in the right-hand column.
- home with a KGH NHS OpenAthens login. It is also available as a mobile app.

**BMJ Best Practice** provides high quality clinical decision support with a good breadth of coverage and evidence-based methodology. It links to BNF and BNFc. It is available via NHS Evidence, or the Library page on K-Net. OpenAthens access. If you create a personal account you can then access BMJ Best Practice outside the hospital, download the app and track activity to record CME/CPD points.

# **Other sites of interest**

#### **Cochrane Library** [http://www.cochranelibrary.com](https://www.cochranelibrary.com/)

**Trip** (Turning Evidence into Practice)<https://www.tripdatabase.com/>

**BMJ Case Reports**—we have an institution subscription which allows you to submit your own case reports without paying charges.

**SPSS**—we can provide KGH NHS staff with onsite access to SPSS for the analysis of statistics in audit or research.

**All our electronic resources can be accessed offsite via our website [https://kghlibrary.koha](https://kghlibrary.koha-pfts.co.uk)-pfts.co.uk**

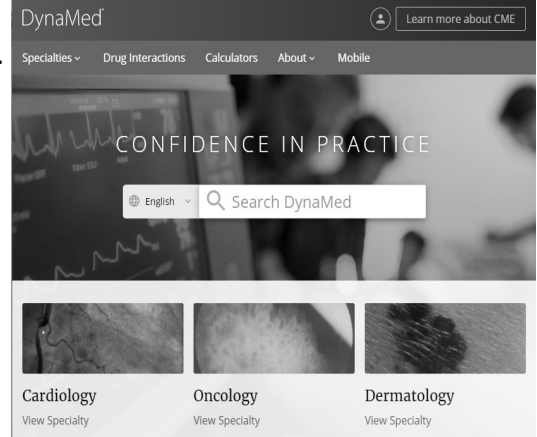

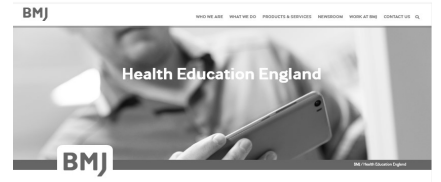

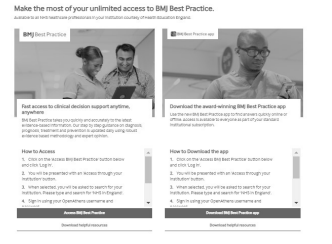

# **eResources**

#### **NHS OpenAthens**

To access the majority of our electronic resources you will need an NHS OpenAthens login. Either:

- Self register at <https://openathens.nice.org.uk/> it is a very quick and easy form to complete and submit.
- Ask the Library Team to register you.

### **NICE Evidence - <https://www.evidence.nhs.uk>**

[NICE Evidence](https://www.evidence.nhs.uk/) is the site that gives th[e simplest access to our journal and](https://www.evidence.nhs.uk/)  database resources.

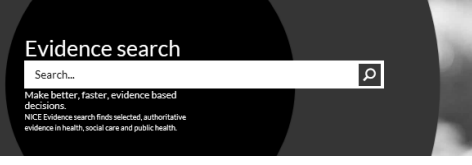

**NICE Evidence search** accesses freely available information from a variety of sources: e.g. NICE, Government, professional bodies, charities and patient groups, Cochrane. It is a useful source of summarized clinical information.

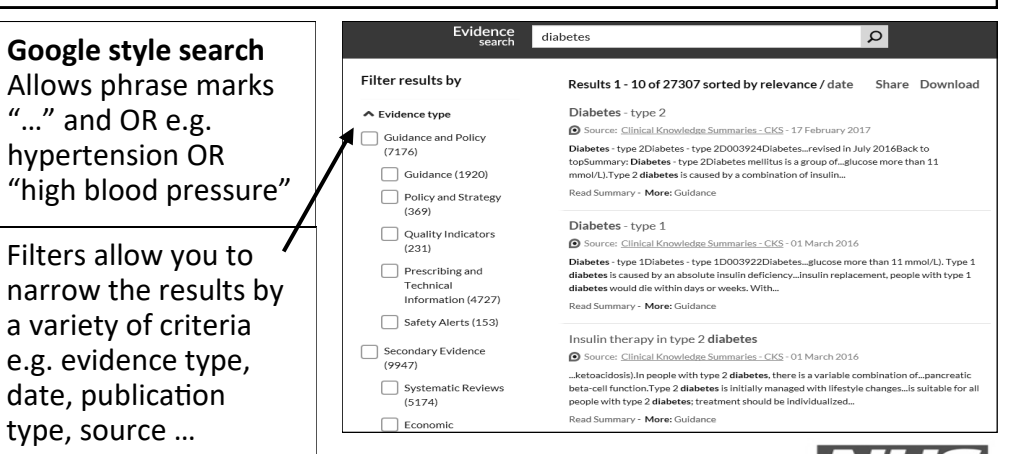

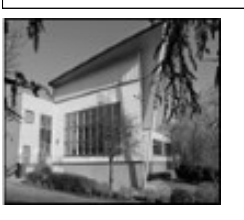

**Kettering General Hospital NHS Foundation Trust Knowledge & Library Service**

Phone: **01536 492862** *(Voicemail out of hours)* Library Email: **kgh-[tr.library.index@nhs.net](mailto:kgh-tr.library.index@nhs.net)** 

# **Accessing journals via NICE Evidence example 12 de Books**

- 1. To access the NHS Athens resources type [https://www.evidence.nhs.uk](https://www.evidence.nhs.uk/)  into the address bar of your browser:
- 2. Select **Journals and Databases**
- 3. Scroll down to Journals A-Z and login with your OpenAthens details.
- 4. Search for a journal by selecting<br>
Strowse or search for a particular journal, and then search for or all of the title.

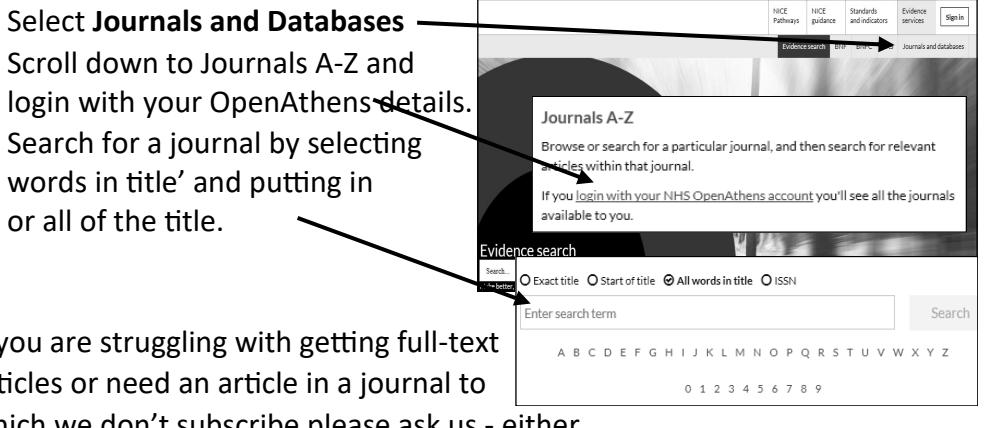

If you are struggling with getting full-text articles or need an article in a journal to

which we don't subscribe please ask us - either email: kgh-tr.library.index@nhs.net, Phone: 01536 492862 or complete our

online request form: - <https://www.surveymonkey.com/s/THV5X9L>

# **HDAS - Healthcare Databases Advanced Search**

Healthcare Databases Advanced Search (HDAS) is an integrated search interface to the major medical and healthcare databases subscribed to by NICE. You can find journal articles from a wide range of titles, *linked to full* 

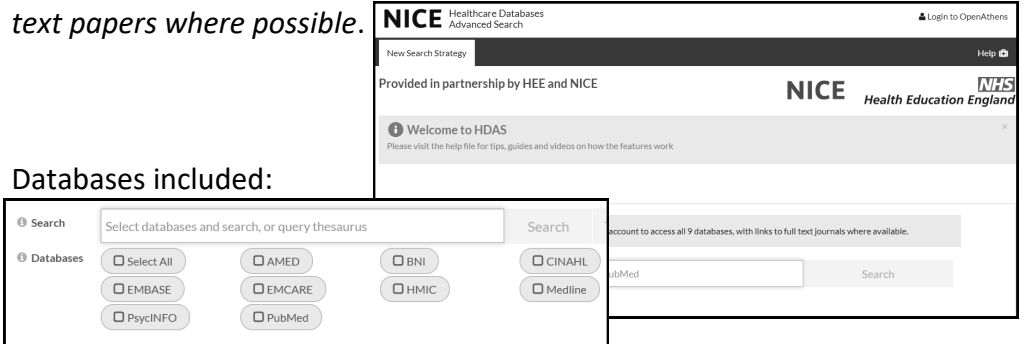

Follow steps 1. and 2. in 'Accessing journals via NICE Evidence' above. 3. Select the HDAS link and login with your OpenAthens details.

(You can also go directly to HDAS via [https://hdas.nice.org.uk/\)](https://hdas.nice.org.uk/)

1. Go to the KGH Library Catalogue at [https://kgh.koha](https://kgh.koha-ptfs.co.uk)-ptfs.co.uk *(you do not need to login to view our catalogue)*

 $\blacktriangleright$  Cart

An account is not required to view Account' place a bold on items et Please contact us for further inform View our guides and lists:

· Library Catalogue Guio · New titles adder

Thom him

- 周

. G.

Limit to any of the following

Knowledge & Library Servic

Search Fewer options New search

ෞ

- 15

 $\Box$ 

Go

2. Select 'Advanced search'

3. Select your search terms - Title, author, keywords, Call number *(eg. WV for ENT books)* 

- 4. Select 'Item Type' 'ebook'
- 5. Click 'Search'
- 6. From the search results displayed on screen, click to access the item you are interested in.
- 7. Sign in with you NHS OpenAthens login and read/online or download

Otolaryngology Lifelo  $58 - 22$ by AAO-HNSF Edition: 3 Material type: Format: electroni AMA AACHINSE 2015 Publisher: New Yo ere to access online Availability: Items avallable for loan: [Call number: W Lists: ABook

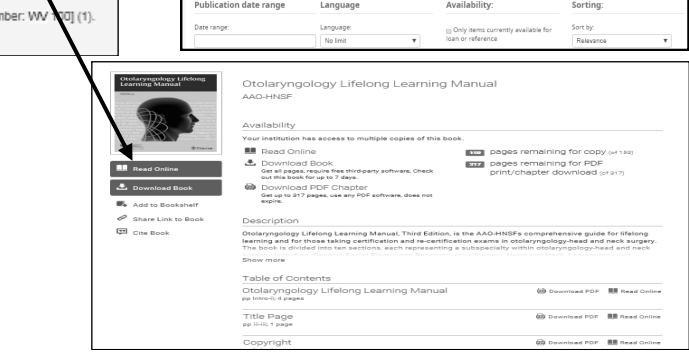

۵.

谝

# **Royal Marsden Manual Online**

The Trust Nursing & Midwifery Directorate subscribe to RMMO on behalf of all the Trust NHS staff.

<https://www.rmmonline.co.uk/>

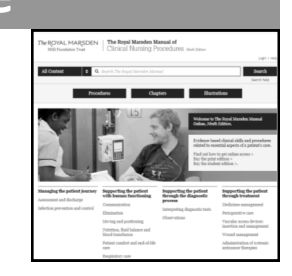